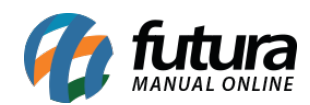

## *Caminho: Painel Administrativo > Catálogo > Produtos*

*Referência:* FEC03

*Versão:* 2020.09.07

*Como Funciona:* Esta tela é utilizada para consultar os produtos cadastrados e configurados para o e-commerce no *Futura Server,* conforme mostra imagem abaixo:

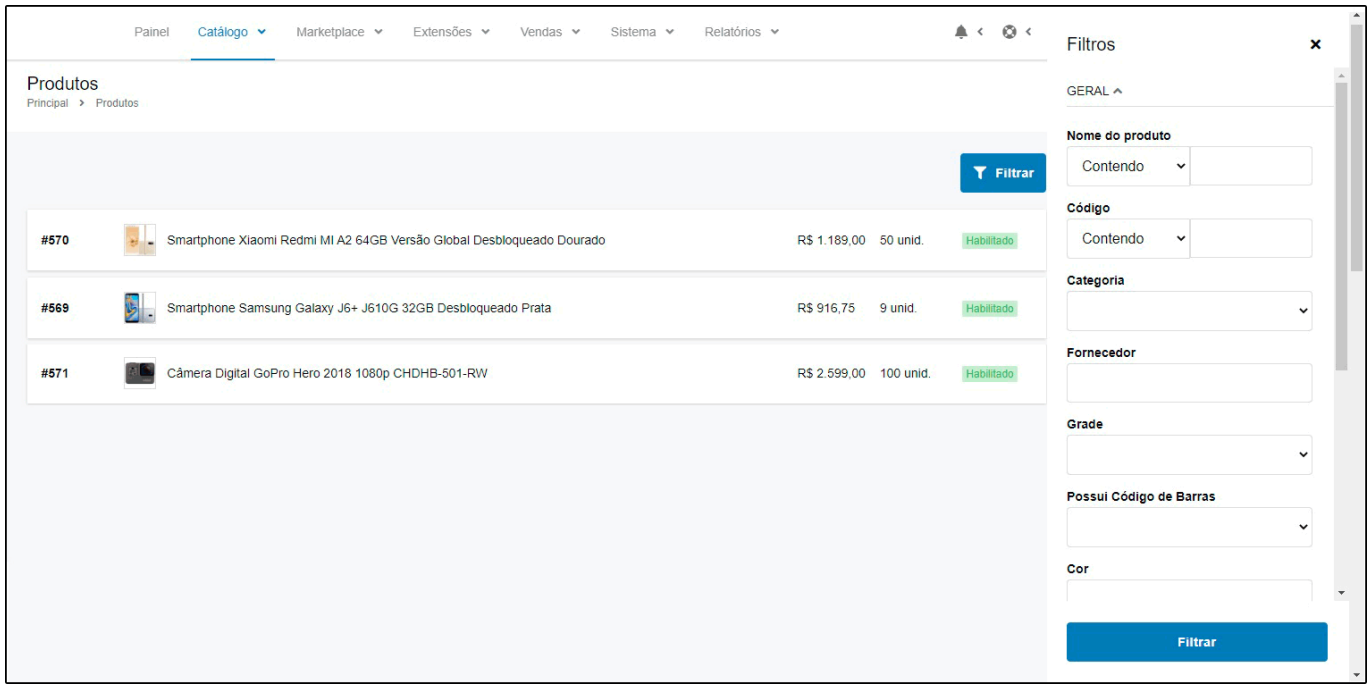